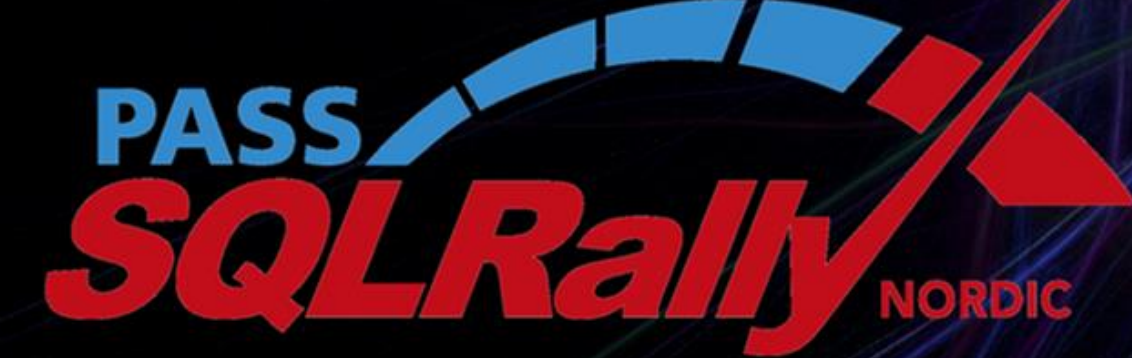

NOVEMBER 4-6 2013, STOCKHOLM

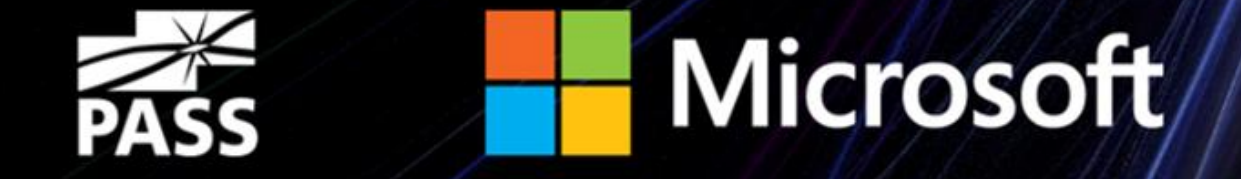

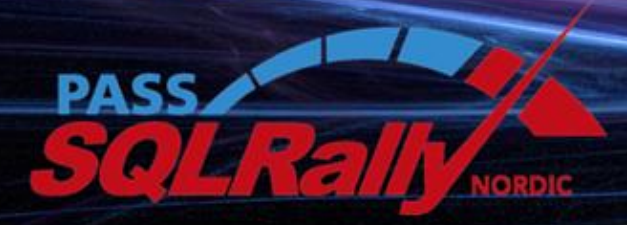

NOVEMBER 4-6 2013, STOCKHOLM

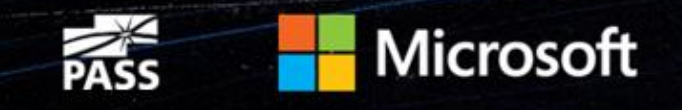

## SharePoint for the DBA

Régis Baccaro

Introduction

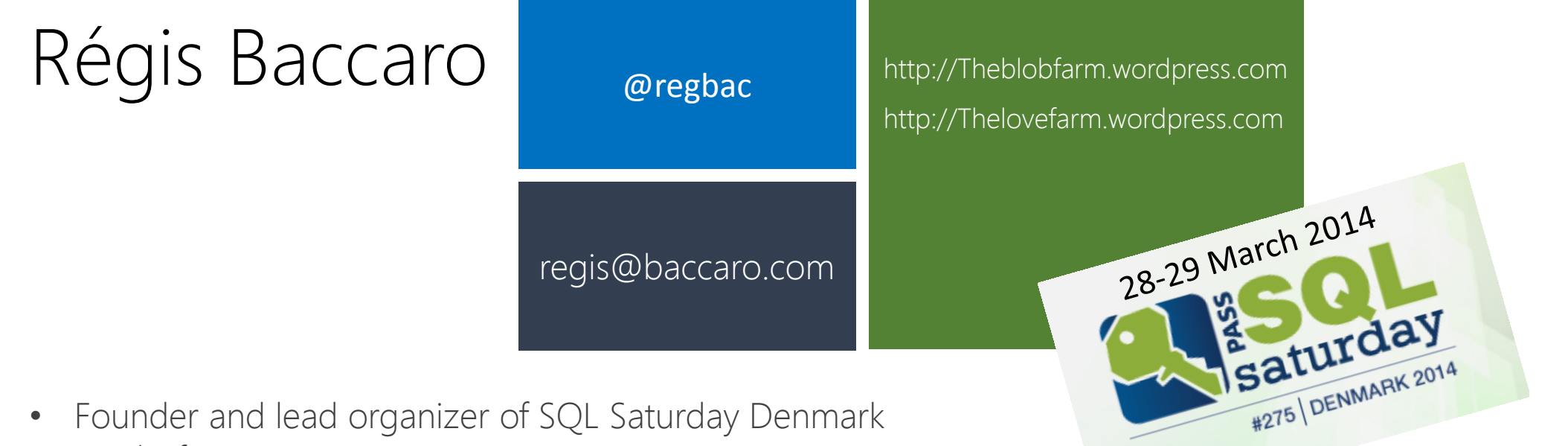

- Works for IBM
- Passionate about the community

**Microsoft** 

• .Net developer, BI guy, SharePoint fellow and accidental DBA

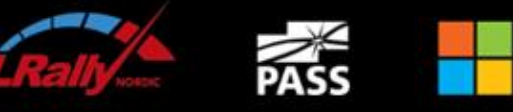

#### Why SharePoint at a SQL Server event ?

- SharePoint heavily depends on SQL Server
- DBA are from Venus and SharePoint admins from Mars
- You need **coordination** to make it work!

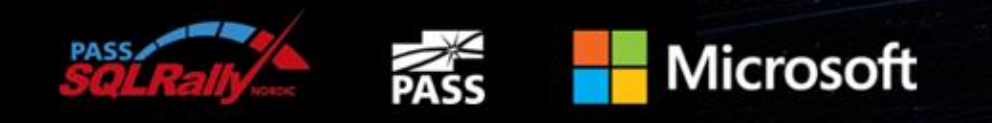

#### Agenda

- Introduction
- SharePoint Architecture & Design Considerations
- Planning SQL for SharePoint
- Deployment/Configuration/Security
- Maintenance
- High Availability

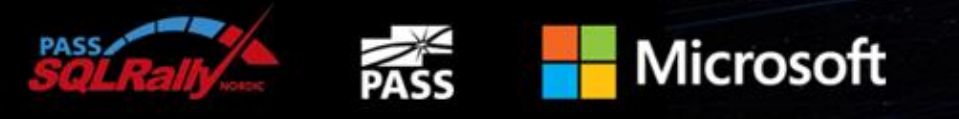

#### Introduction

- What is SharePoint?
- Why is SQL Server so important?

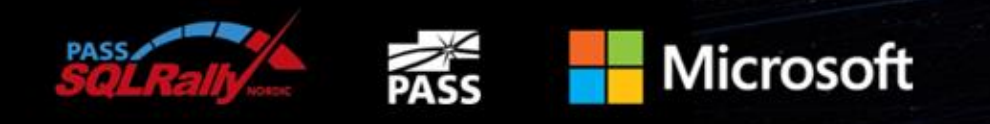

### Introduction – What is SharePoint ?

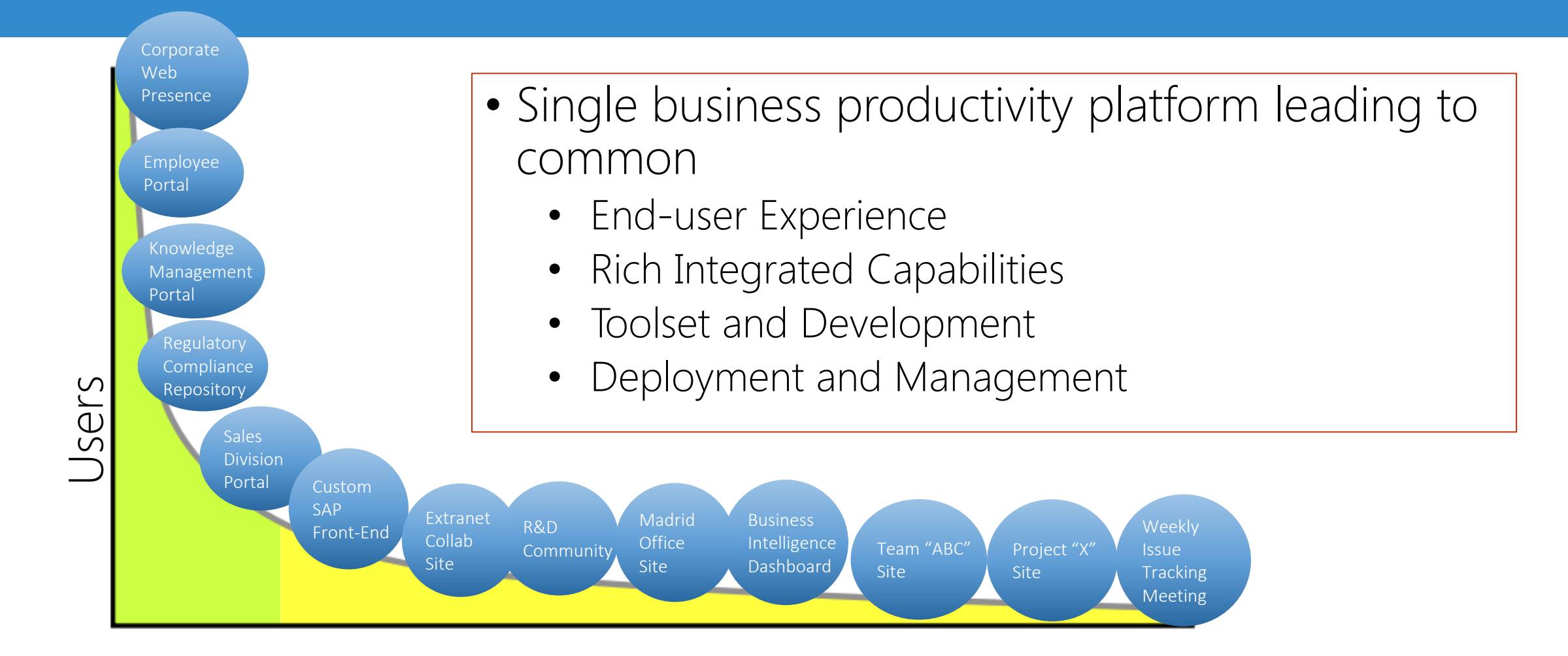

Empowerment

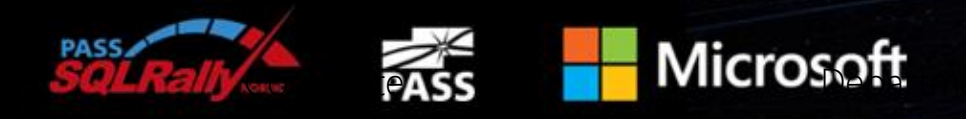

### SharePoint through the ages

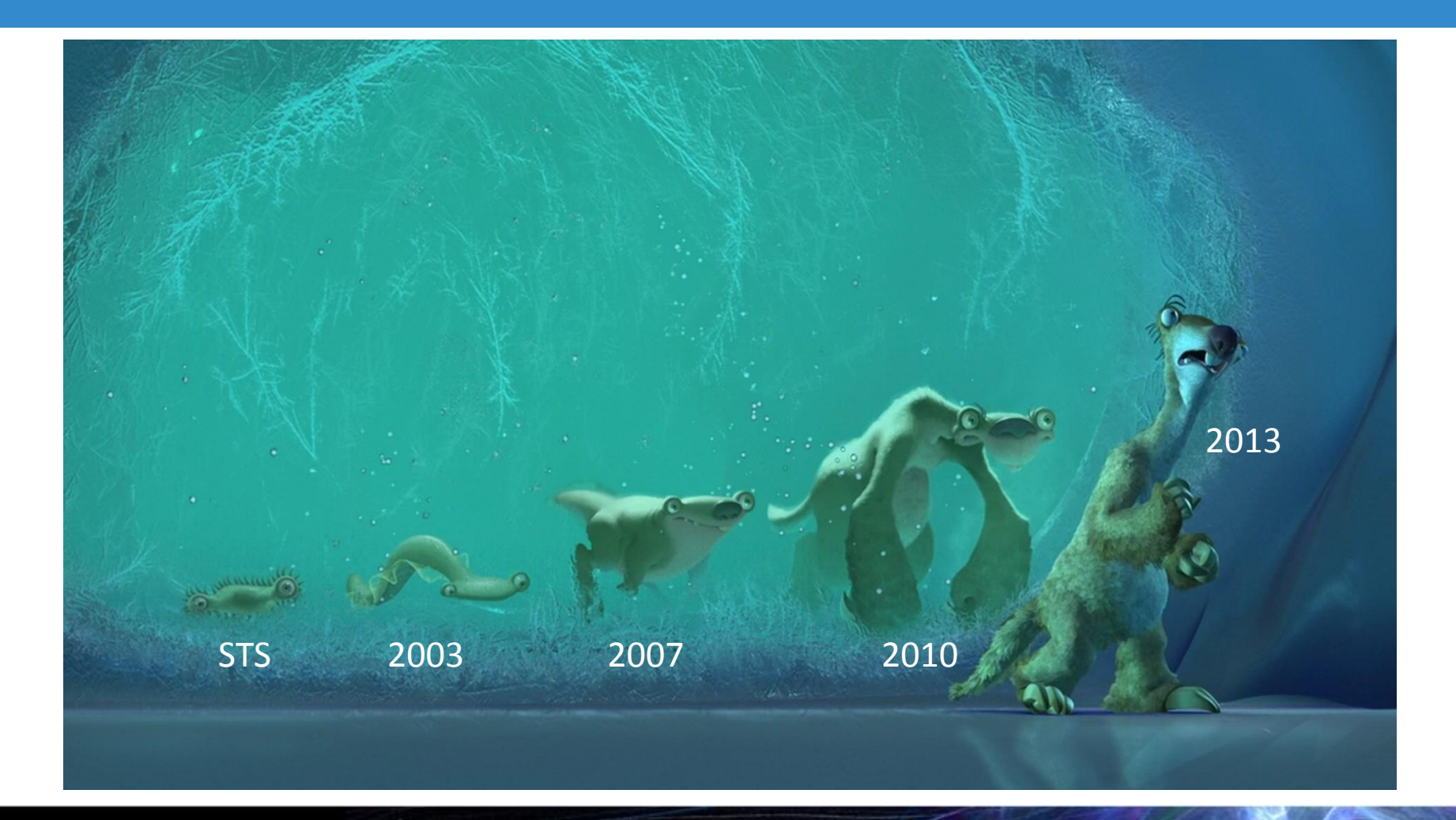

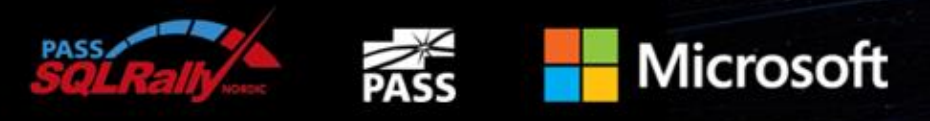

#### SharePoint

- Very fast
- Broadly adopted
- Very adaptive

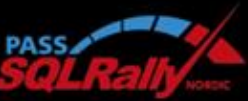

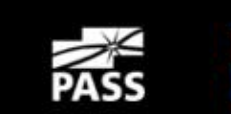

Follow Us on Twitter

Become a Fan on Facebook

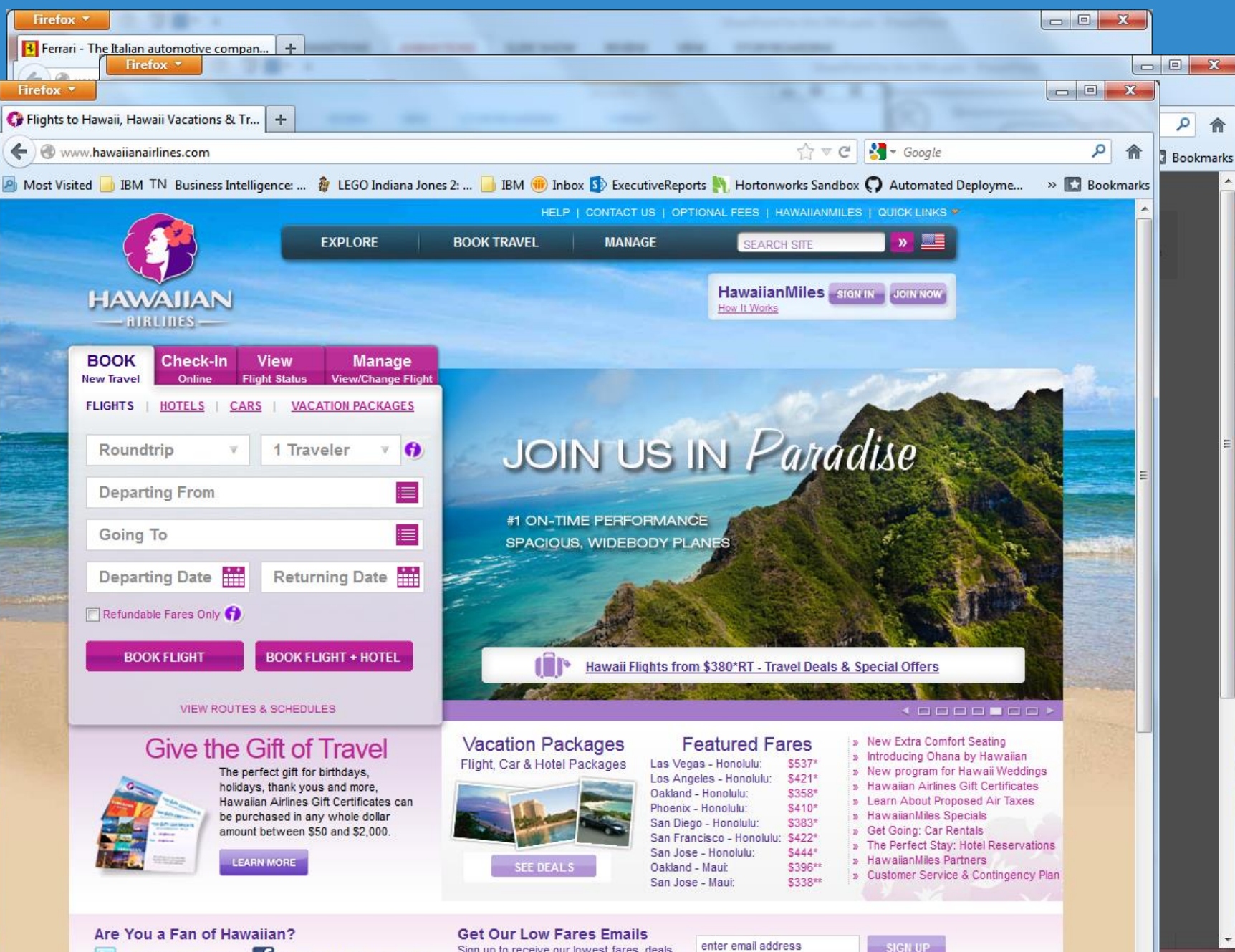

Sign up to receive our lowest fares, deals

and member-only discounts.

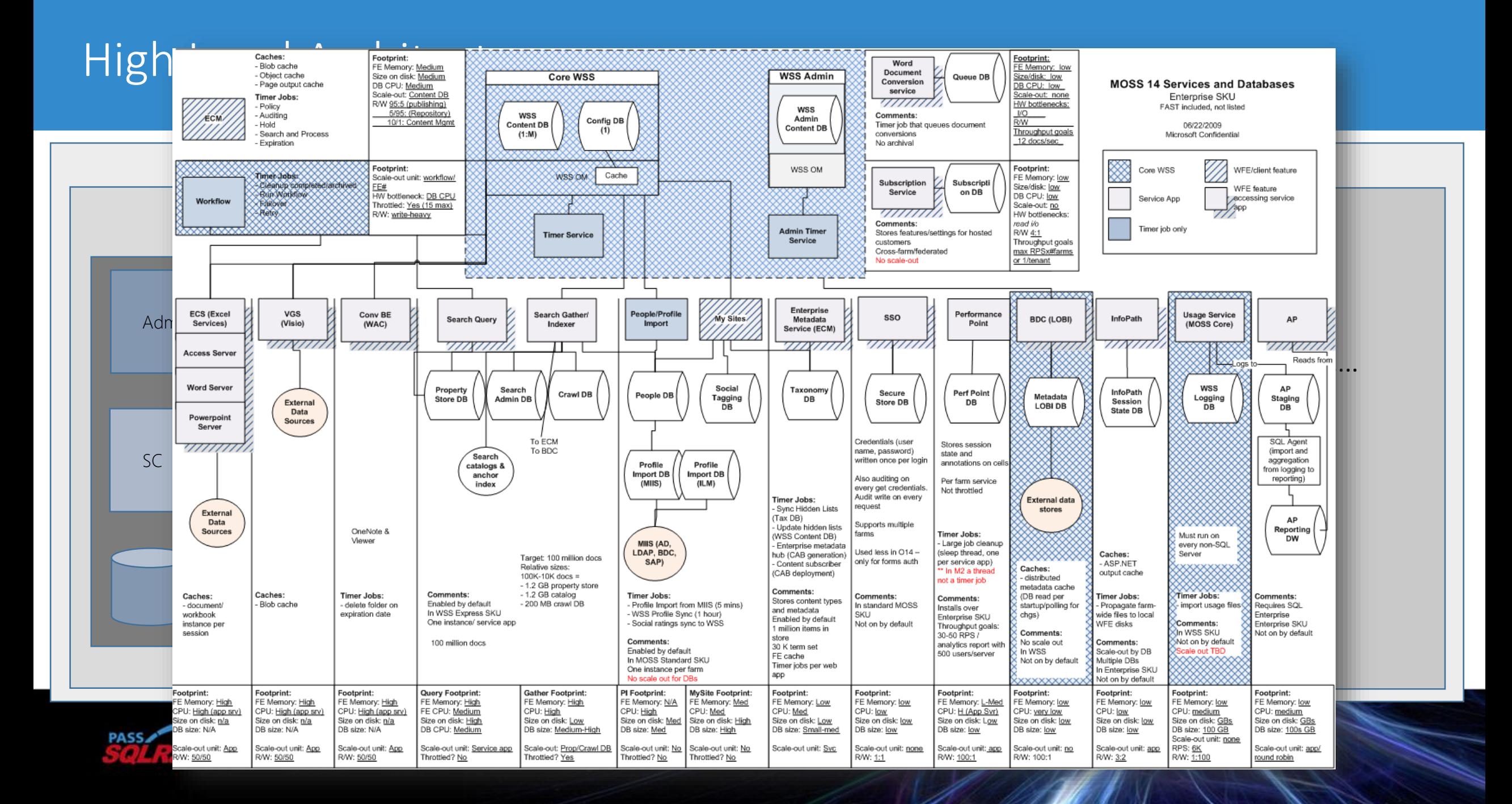

#### Design paradigm

- Single data platform
	- Web Content Management
		- Mostly READ
		- Structured queries and Search
	- Enterprise Content Management
		- 80/20 READ/WRITE
		- Ad-hoc queries
- Upgrade and patch management
	- Requires consistency and integrity
- Application logic expectations on schema
- Enforced integrity and constraints

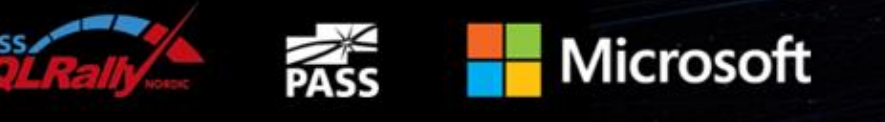

#### Deployment

#### Different options for installing Share select below will run with default settings on all servers in your farm.

- Basic Installation Uses SQL Express
- Wizard Insta<sup>llati</sup>on Col Service but no control over the server of the server part of the server part of the server name of the server of the server of the server of the server of the server of the server of the server of
- For Shell Search\_Search\_Application\_1\_DB\_210e1fd479!<br>
E Search\_Service\_Application\_1\_DB\_210e1fd479!<br>
E Search\_Service\_Application\_1\_PropertyStoreDE Move and thereby access the data within these systems. •  $Pre-Create \qquad \qquad \blacksquare$  Secure\_Store\_Service\_DB\_05c8810a-d3a8-4d7( $\Box$  over  $\Box$  obtus Notes Connector
- -
	-
	-
	-
	-
	-
	- SharePoint\_Config  $\overline{+}$ 
		- Social DB

 $\overline{+}$ 

 $\overline{+}$ 

 $\overline{+}$ 

 $\overline{+}$ 

曱

- StateService\_70cb25da5a34485e9f7dc8c11509
- Sync DB
- **WSS Content**
- WSS\_Content\_8dd957c022ab478d8f832f5764f.
- WSS\_Content\_df7005218a354ac893736689ed9
- WSS\_UsageApplication

**Microsoft** 

#### Services

Select the services you want to run in your farm. The services you

 $\sqrt{ }$  Access Services 2010

Allows viewing, editing, and interacting with Access Services 2010 databases in a browser.

#### ■ Access Services

Allows viewing, editing, and interacting with Access Services databases in a browser.

#### App Management Service

Allows you to add SharePoint Apps from the SharePoint Store or the App Catalog.

#### V Business Data Connectivity Service

<del>install – S</del><br>
Install – S<br>
El Search Service Application 1 CrawlStoreDB b<br>
Search Service Application 1 CrawlStoreDB binder and the ability to upload BDC models that describe the<br>
and the ability to upload BDC models tha

Search connector to crawl the data in the Lotus Notes server.

 $\vee$  Machine Translation Service Performs automated machine translation.

#### Managed Metadata Service

This service provides access to managed taxonomy hierarchies, keywords and social tagging infrastructure as well as Content Type publishing across site collections.

#### PerformancePoint Service Application

Supports the monitoring and analytic capabilities of PerformancePoint Services such as the storage and publication of dashboards and related content.

- PowerPoint Conversion Service Application Enables the conversion of PowerPoint presentations to various formats.
- $\vee$  Search Service Application Index content and serve search queries.
- Secure Store Service

Provides capability to store data (e.g. credential set) securely and associate it to a specific identity or group of identities.

### SharePoint Database design

- Types of Database
	- Administration
	- Content
	- Service Applications
- How many databases will be required?
- How large do they need to be?
- How fast will they grow?

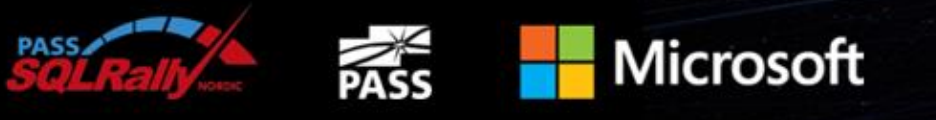

### Configuring SQL Server 2012 for SharePoint (2013)

- Always install an instance of SQL Server that will be dedicated to **SharePoint**
- SQL instance for SharePoint should be a non-default instance
- Make sure you use a SQL alias
- Max. Degrees of Parallelism must be set to 1
- For all SharePoint DB's, set the Default Collation setting to: Latin1 General CI AS KS WS

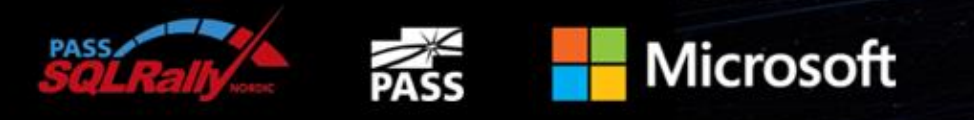

### System Database Modifications that must be performed

- TempDB
	- Increase its initial size. Try starting with 500 MB
	- Set Autogrowth to use MB, not %
	- Autogrowth value should be larger, not smaller. Something like 500 MB should be a good starting value.
	- Put on the fastest available non-system drive. Separate the files one per core on the server (max 8 files)
- ModelDB
	- Initial size should be set to 500 MB as a good start
	- Set to full recovery mode
	- Set Autogrowth to use MB, not %
	- Autogrowth should be set to something like 250 MB
	- Initial log size should be 25% of MDF
	- Log growth should set to something like 70 MB

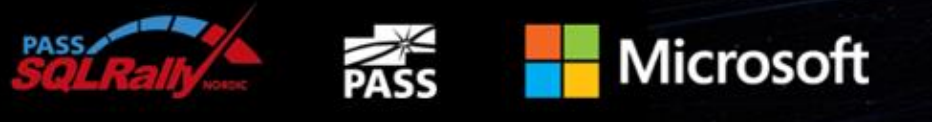

#### Content Databases

- Each web application has at least on site collection
- Each site collection is contained in a single  $\sim$   $\sim$   $\sim$   $\sim$   $\sim$   $\sim$
- Each content database can contain many  $\frac{10 \text{ K}}{200 \text{ K}}$
- If site collection  $size = 100$  $\cdot$  matabase  $\cdot$  only 250)
	- $\frac{M}{2}$ size  $\frac{6}{2}$ 000<sup>x</sup>
- $Si = Si$  $I = N \sin 1$  on the amount of content
- **Lab** configure temp DB to be at least 10% of total Content DB size

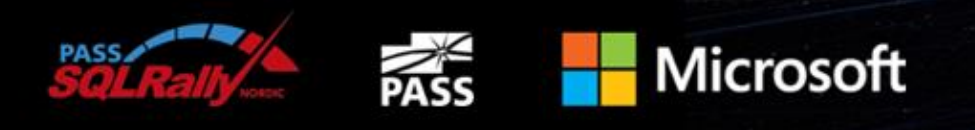

### Management Databases

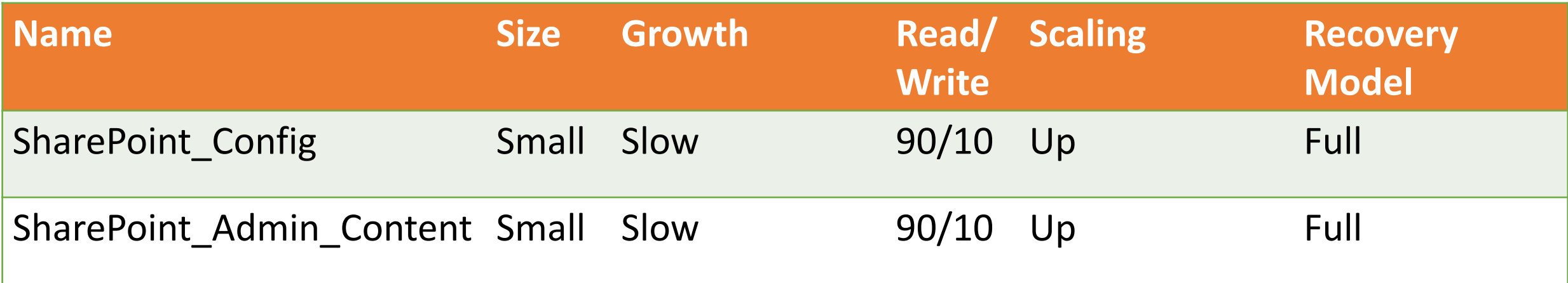

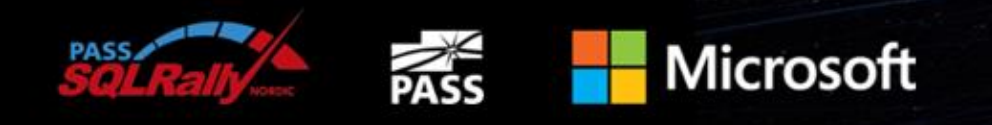

#### Search Databases

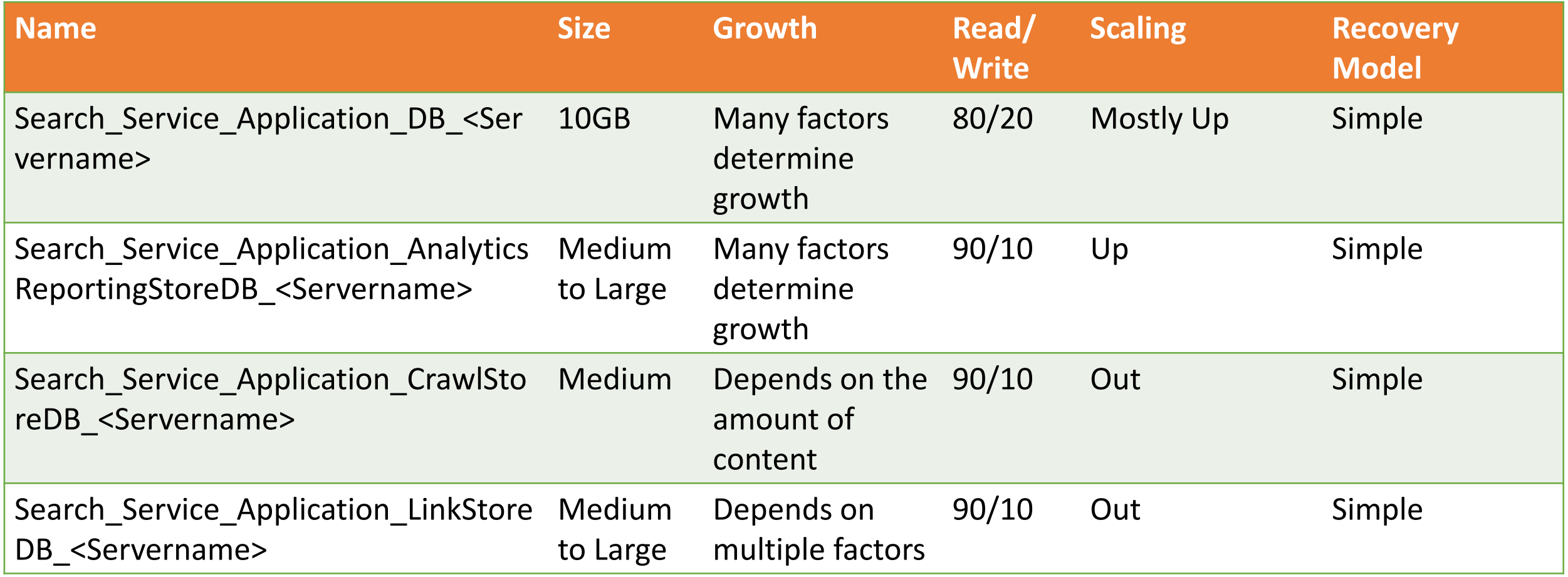

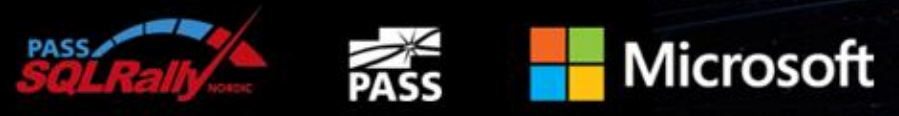

#### User Profile Databases

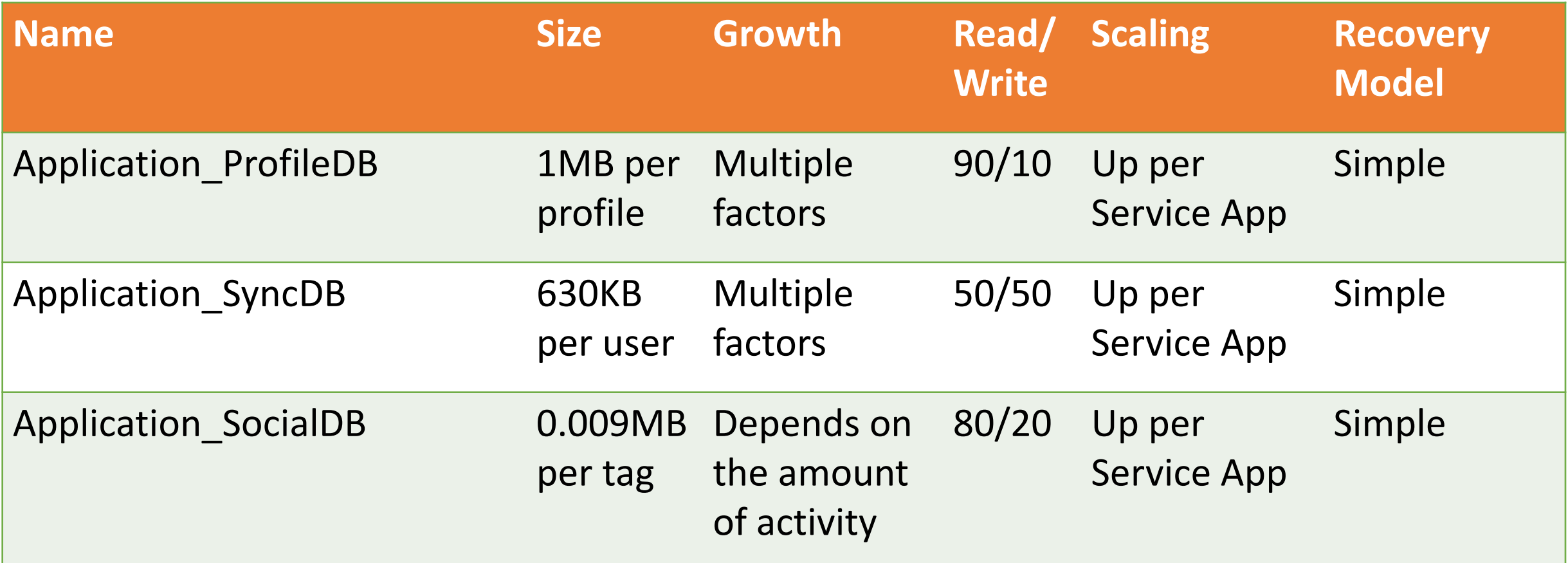

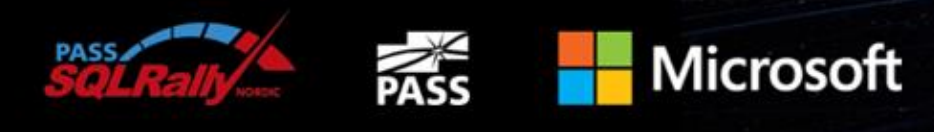

#### Other Databases

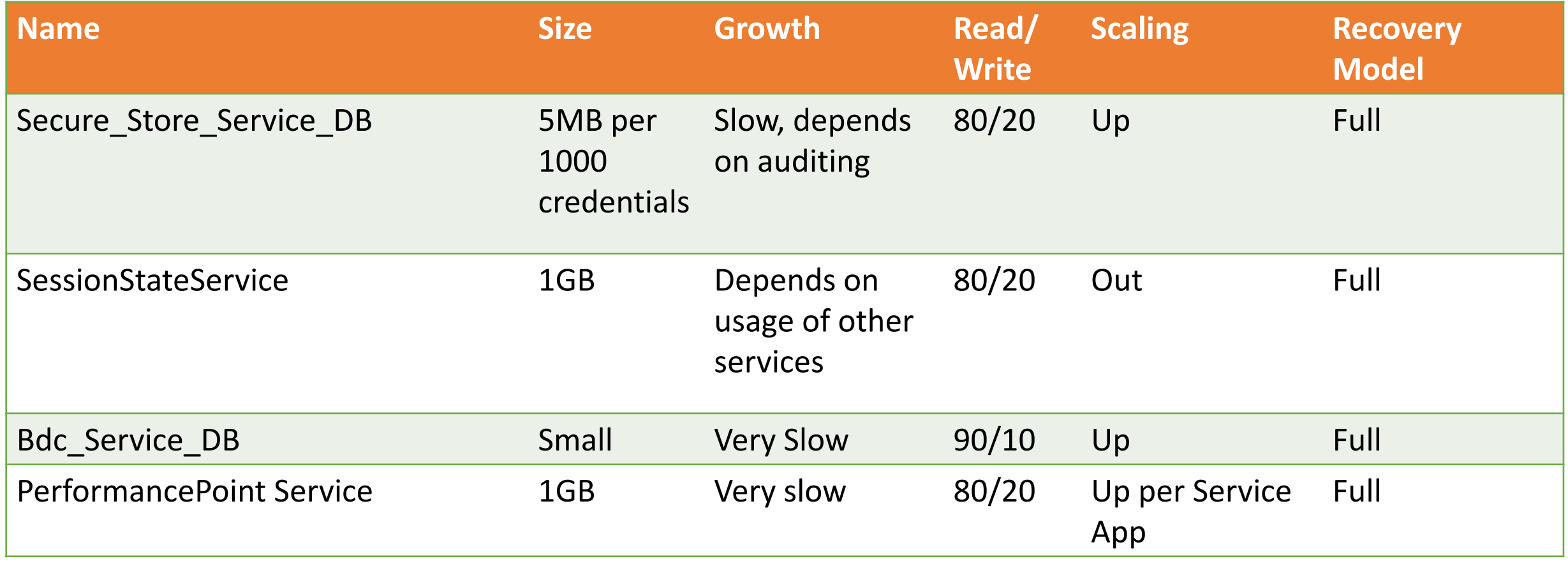

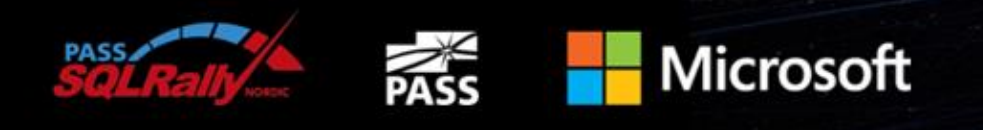

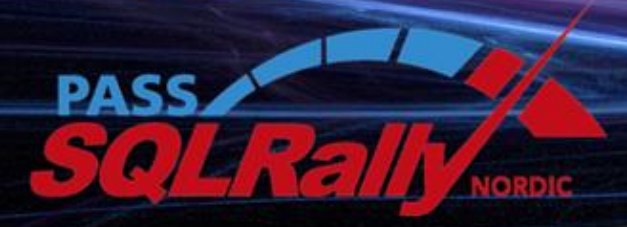

NOVEMBER 4-6 2013, STOCKHOLM

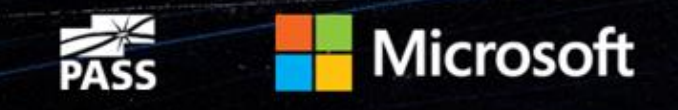

## Sizing and Architecture

SQL Server Best Practices for SharePoint

### Configuration : Typical Deployment Sizes

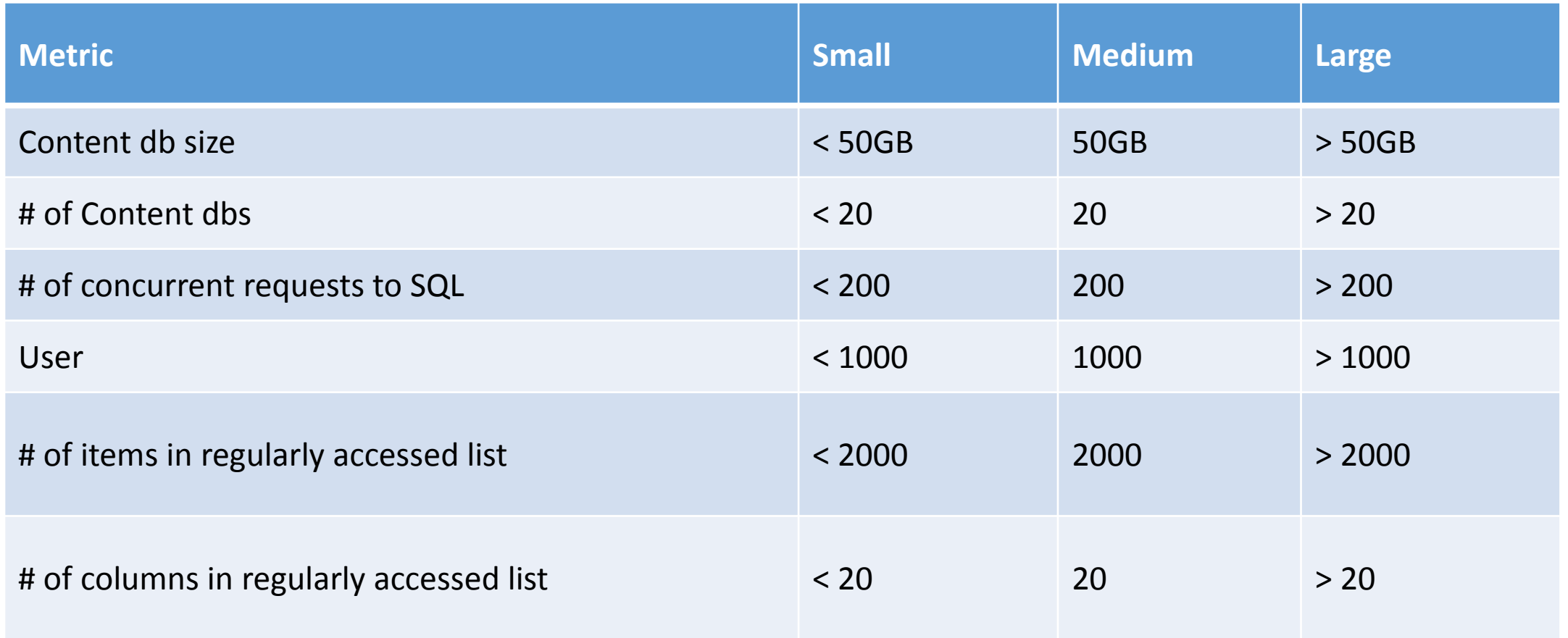

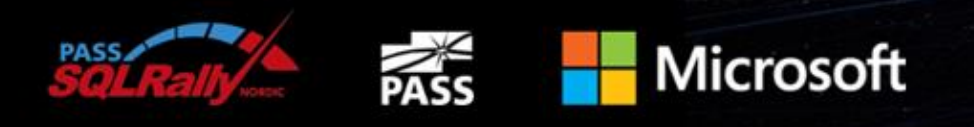

### Configuration : Recommended (Minimum) Capacities

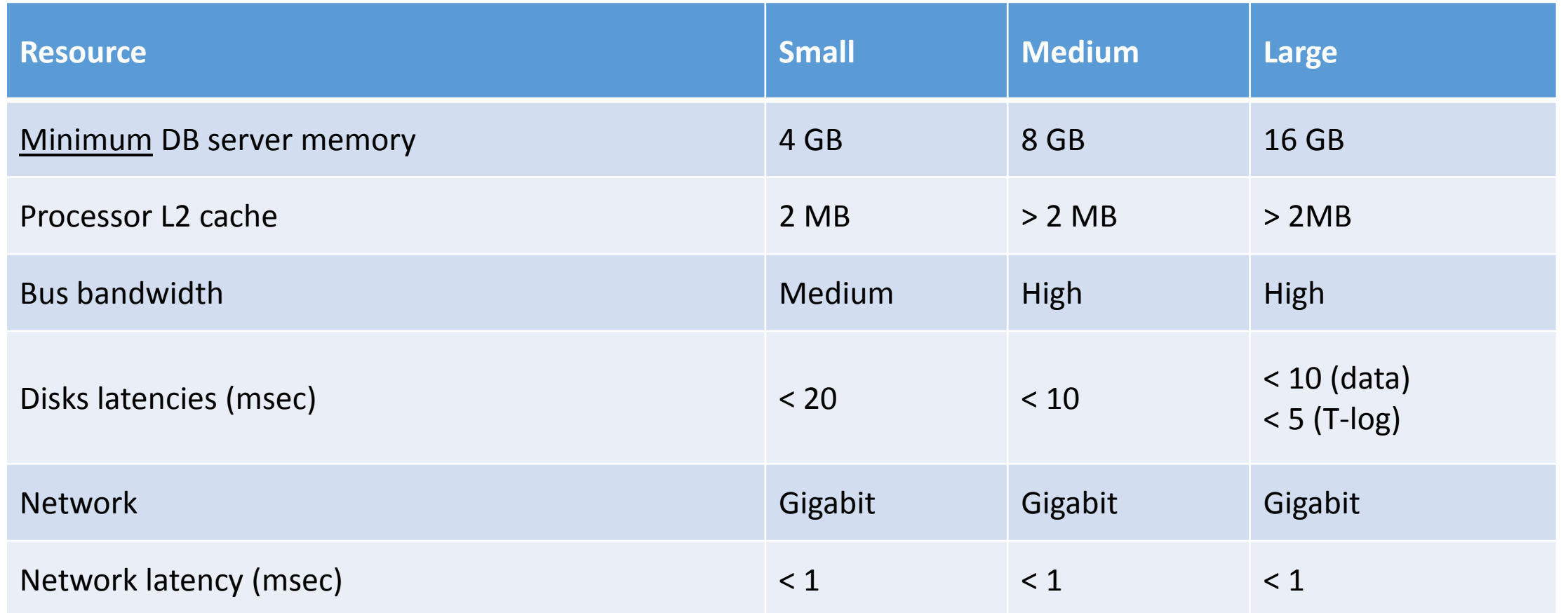

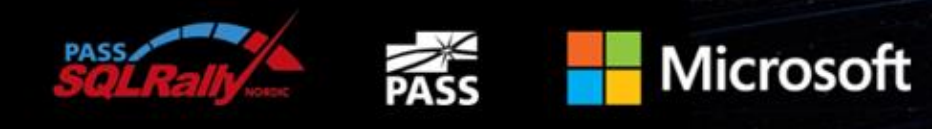

### Configuration : Best practices

- Install latest Service Packs & CUs
- Use dedicated SQL Server for medium/large deployments
- Consider scaling-out Content DBs as deployment grows beyond 4- 8 TB (depending on usage model)
	- Some SharePoint databases must be scaled up, example: Config DB
- Use connection alias
	- Simplifies redirecting WFEs to a different database instance

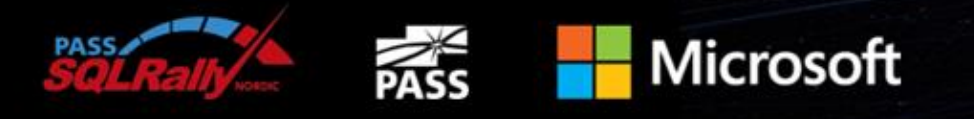

#### Software Boundaries

- "Hard" Limits.....there are none !
- "Soft Limits"
	- 8 WFEs to 1 SQL Server instance
	- 50.000 site collections per content database
	- 100 GB of data per content database
- Latency < 1ms between Web and database servers

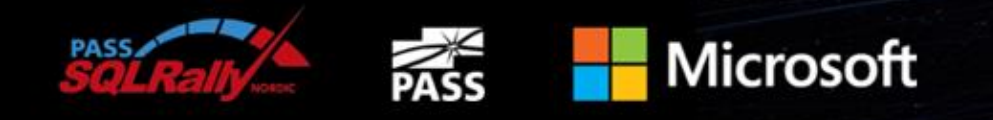

#### Prioritizing Database Volume

- Recommended database placement priority (fastest to slowest drive)
	- 1. Temp DB data and t-log files
	- 2. DB t-log files
	- 3. Search DB data files
	- 4. Content DB data files
	- 5. Profile DB data files
- Place temp DB, Content DB and t-logs on separate LUNs
- Use multiple data files for Content and Search DBs
- Place SharePoint Search crawl & query processing tables on separate spindles

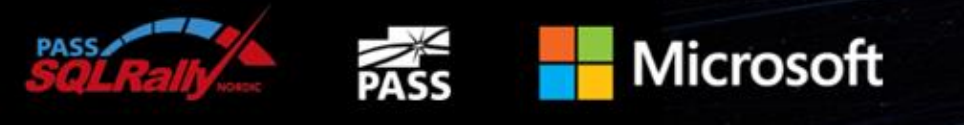

#### SQL Server TempDB data files

- Data files allocated = number core CPUs in SQL Server (up to 8)
- Data file sizes consistent across all data files
- Data files spread across unique LUNs
	- Separated from Content DB, Search DB, etc.
- Log file separated to unique LUN

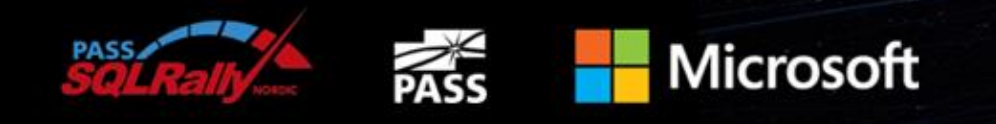

#### SQL Server TempDB data files - continued

• Optimal TempDB data file size formula:

```
[MAX DB SIZE (KB)] X [.25] / [# CORES] = DATA FILE SIZE (KB)
```
- Result (starting size) should be roughly equal to 25% largest content or search DB or 10% of total content DB size
- Use RAID 10; separate LUN from other database objects (content, search, etc.)
- "Autogrow" feature set to a fixed amount; if auto grow occurs, permanently increase size

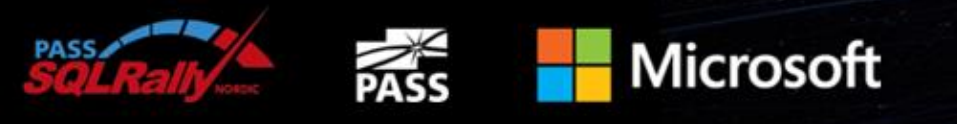

#### SQL Server memory

- Set 'Max Server Memory'
	- SQL Max Memory = TotalPhyMem - (NumOfSQLThreads \* ThreadStackSize) - (1GB \* CEILING(NumOfCores/4))
	- NumOfSQLThreads <sup>=</sup> 256 + (NumOfProcessors \* 4) \* 8  $ThreeadStackSize = 1 MB on x86$ 2 MB on 64-bit (x64) 4 MB on 64-bit (IA64)
- Or the easy way: leave 2-3GB for the OS

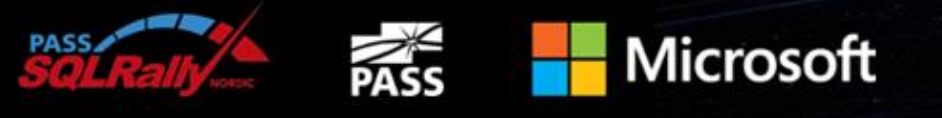

#### Storage – Recommended I/O Capacities

- Disk/Sec Transfer
	- Data Files > 10 ms
	- Transaction Logs > 5 ms

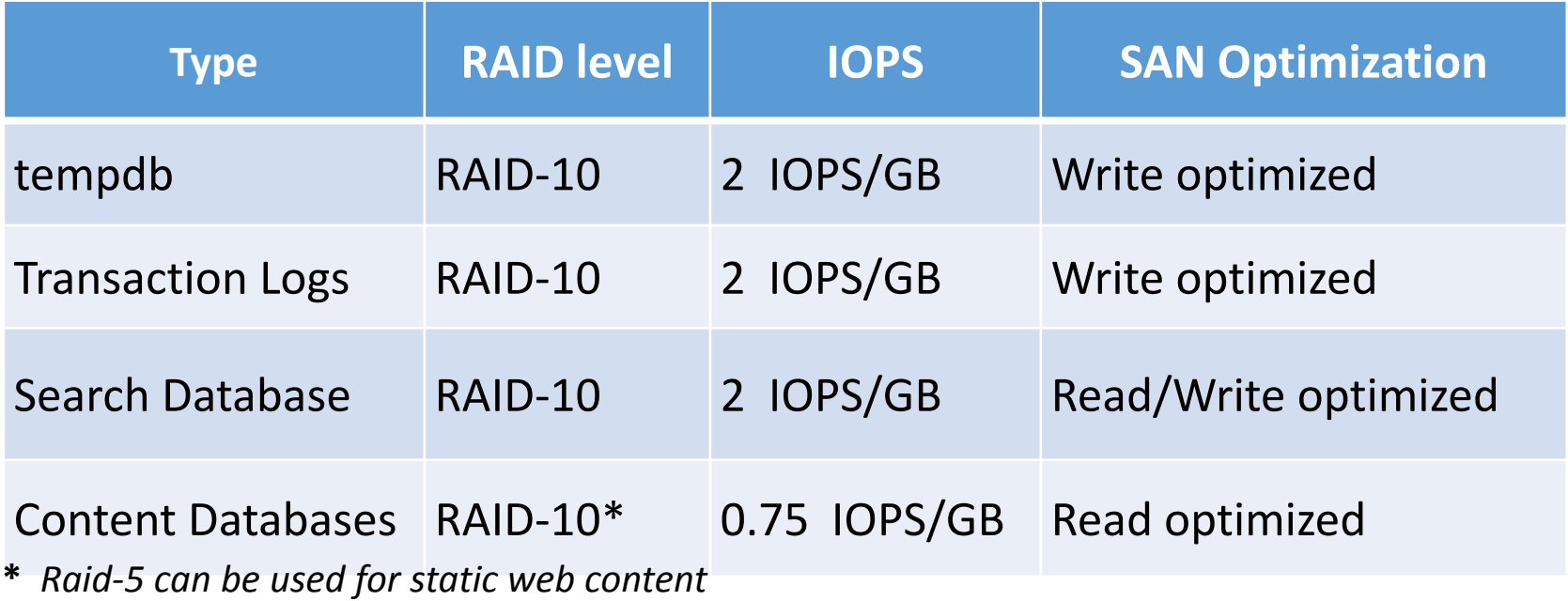

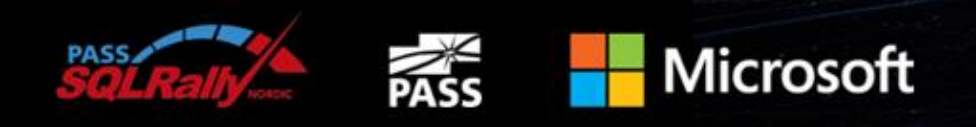

#### SharePoint container Topology

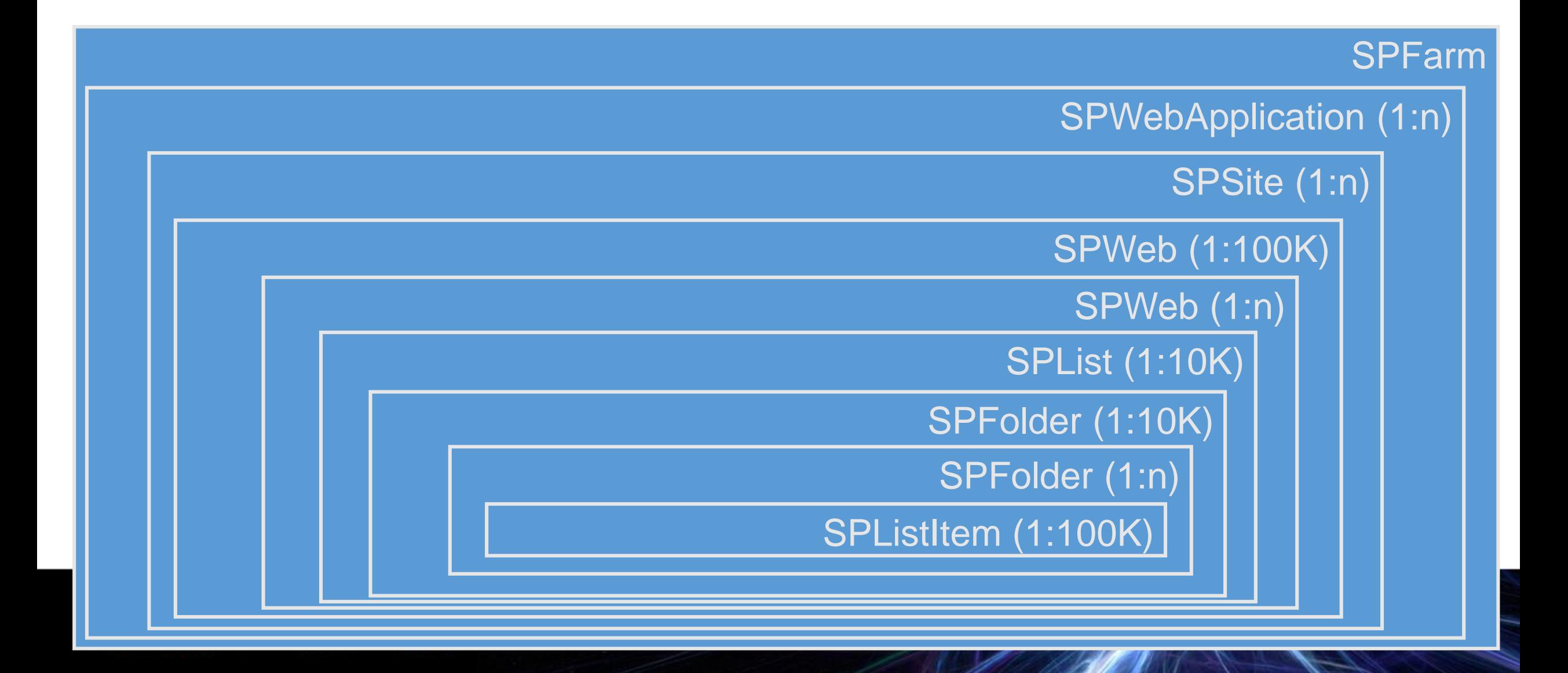

#### SharePoint Data Architecture

- Flexible, user extensible types
	- Announcement, Contacts, Document Types
	- Support 10th of a million types in a single DB
	- A few types that may have 100's of properties
- Millions of instances of multiple types in a list
- Efficient display of "all items in a folder"
- End-user queries over multiple lists in multiple sites which is mapped onto a single table

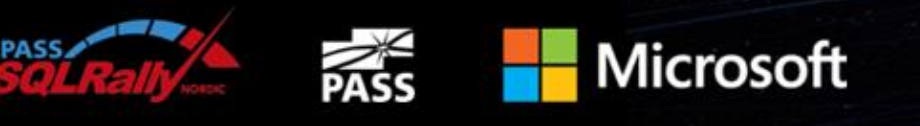

#### Content DB Architecture

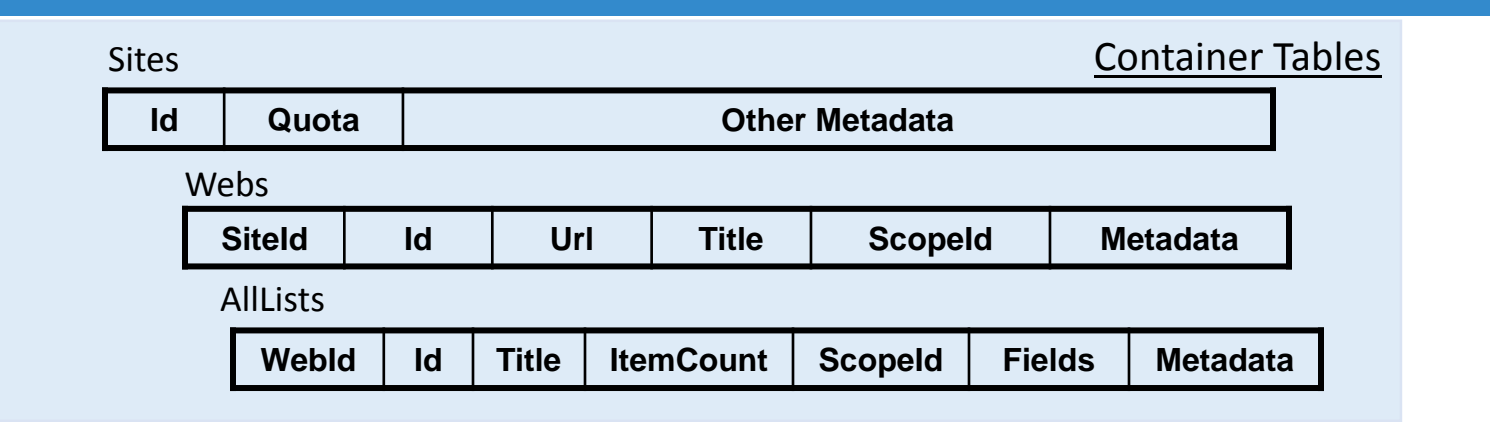

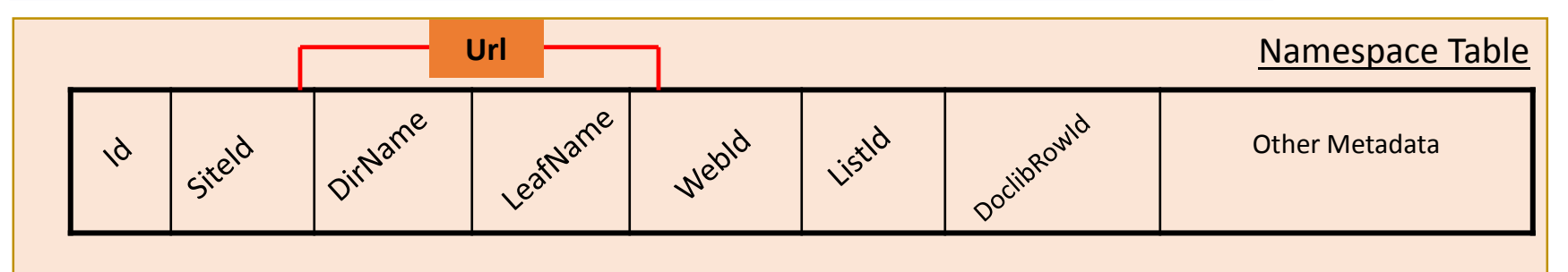

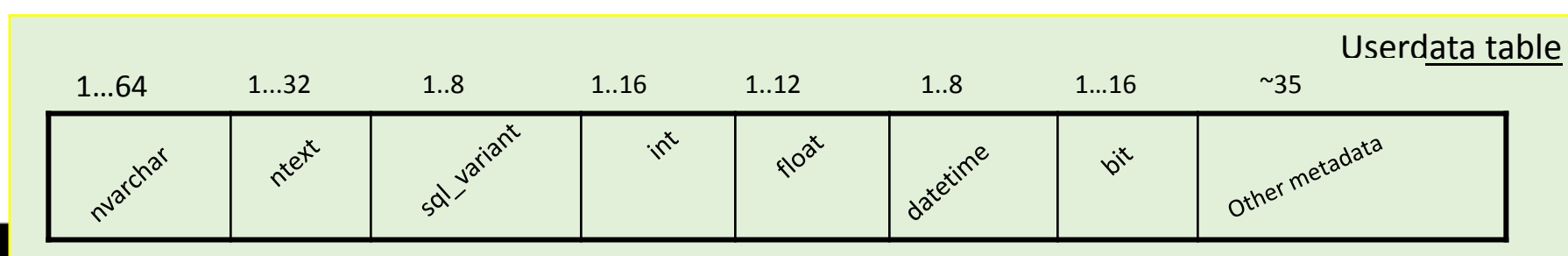

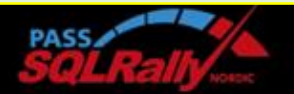

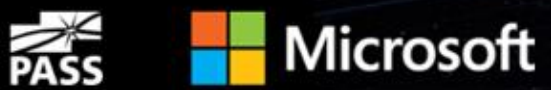

### Schema implications (Perce

- SharePoint tables are too wide,
- SharePoint manages its own index
- SharePoint adds force-order, qu
- Missing indexes for common of
- Excessive use of Dynamic querie
- No SQL Referential Integrity OR
- DBCC with data loss
- Use of @table variables
- Lack of consistency checker
- DB Connect failures
- Missing integration of Back-up/

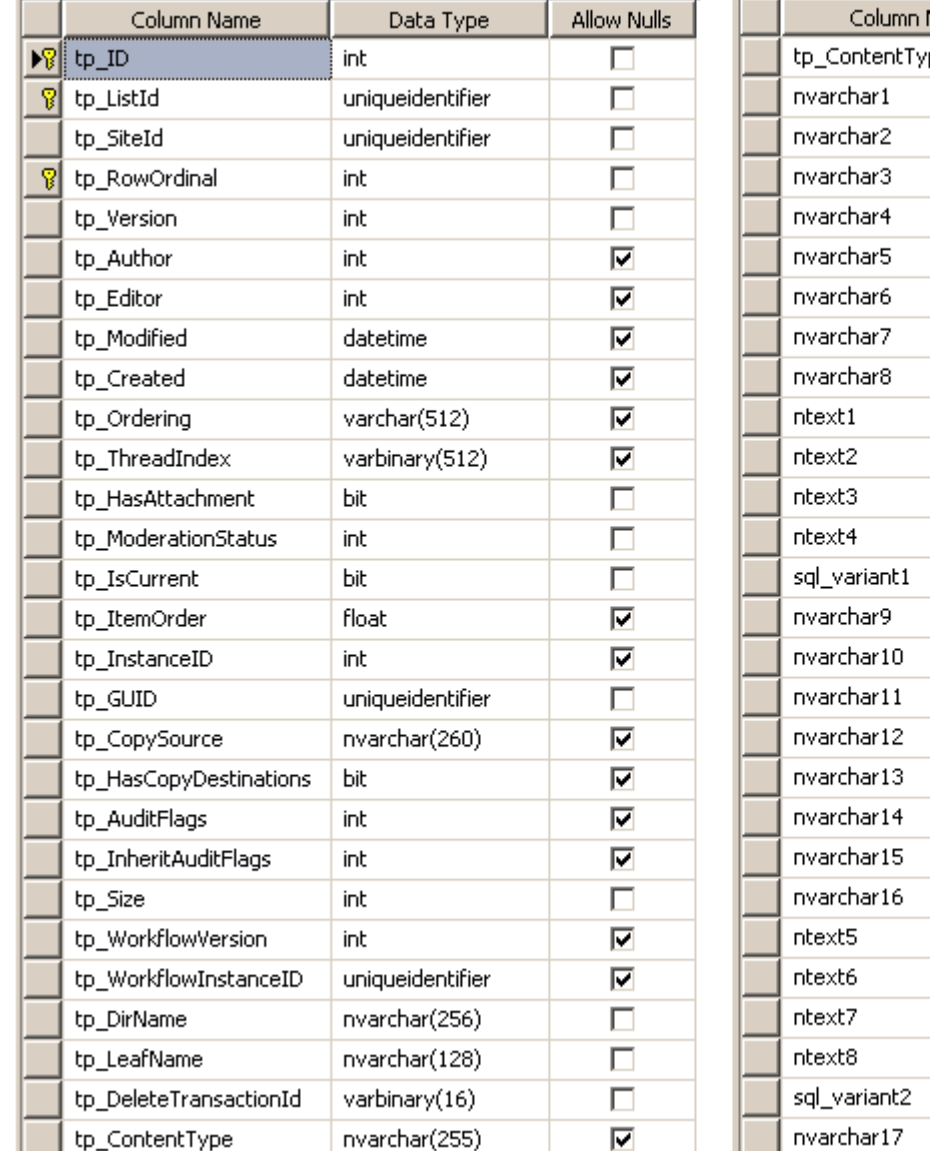

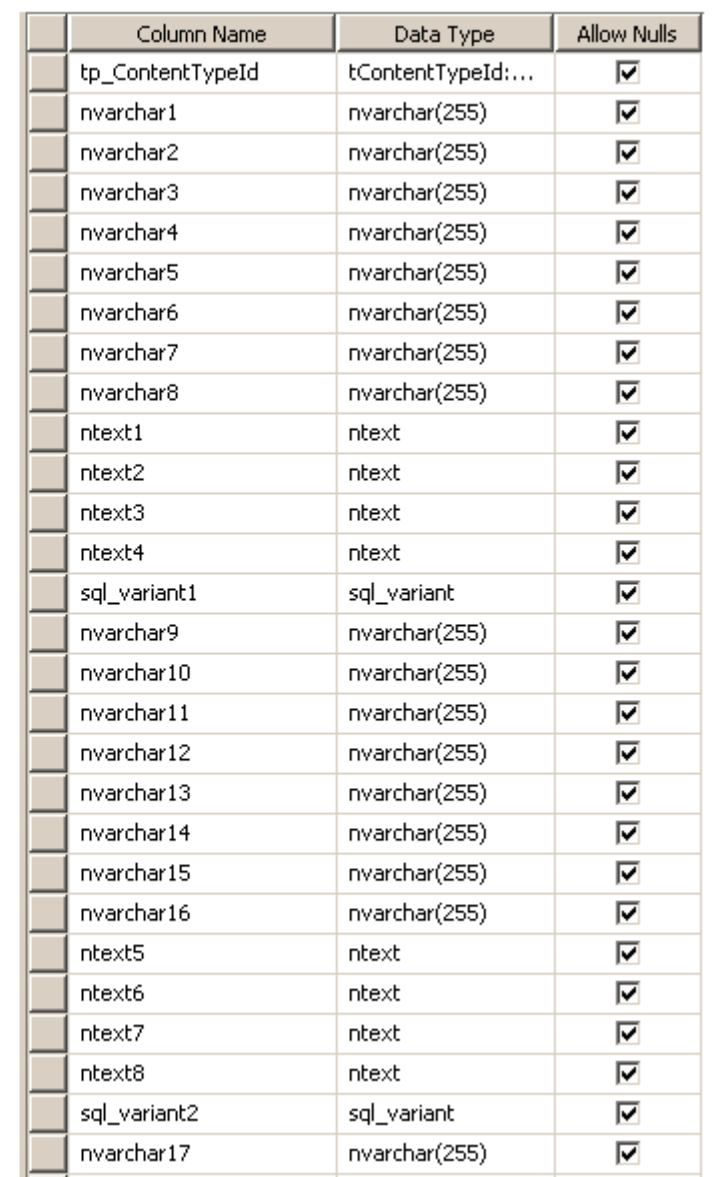

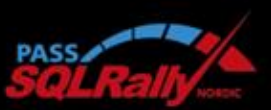

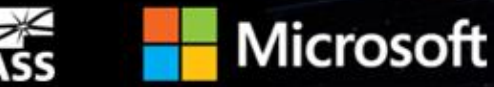

#### SharePoint Schema

• Demo !

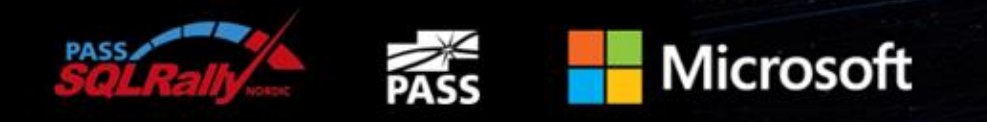

### SharePoint maintains its own index

- Multiple types in the same table = untenable SQL Indexing
- Design challenge:
	- How do I put a SQL Index for a given property in all instances of a given type?
	- Do you really suggest 1000+ of index on a table?
- Solution
	- Maintain Name-Value pairs and index NVP table

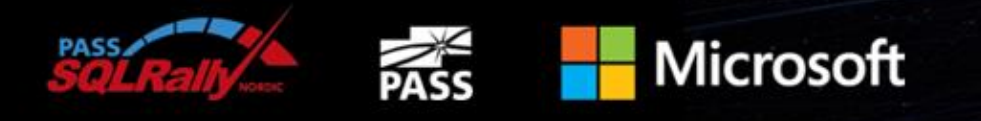

## SharePoint querying indexed lists

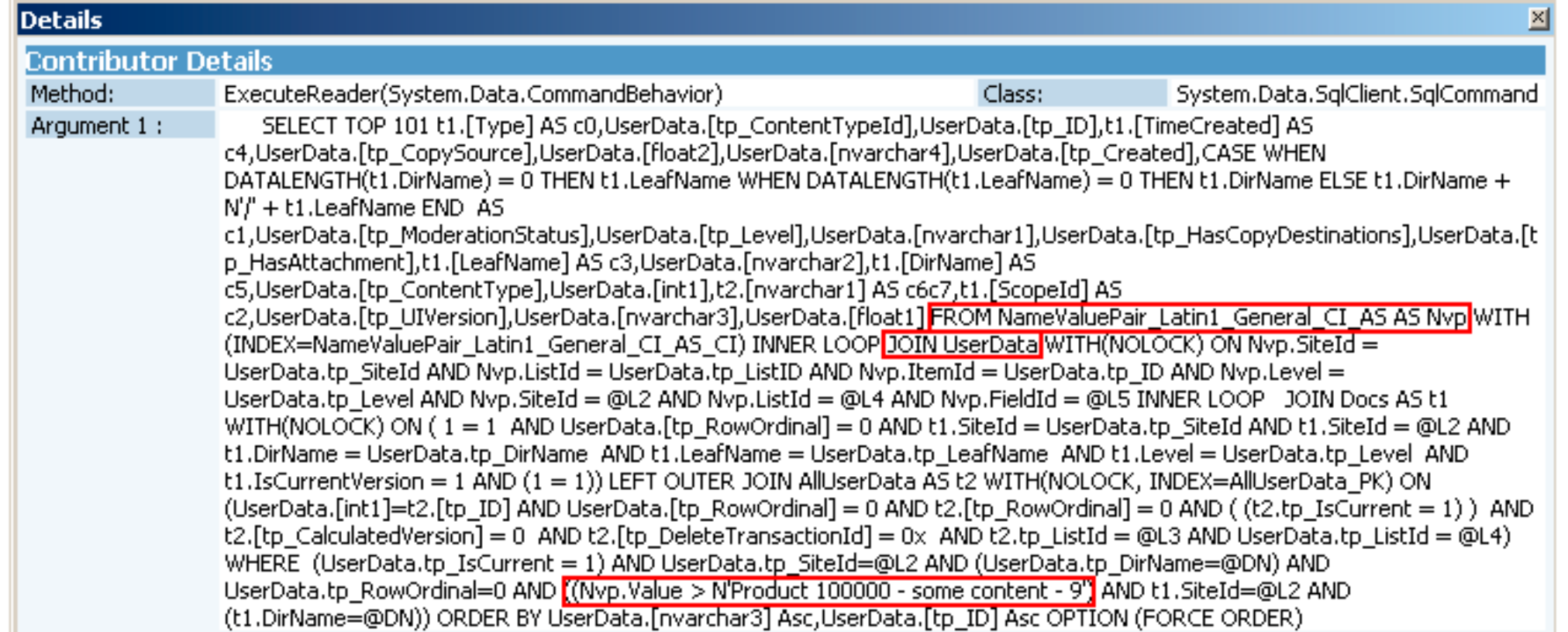

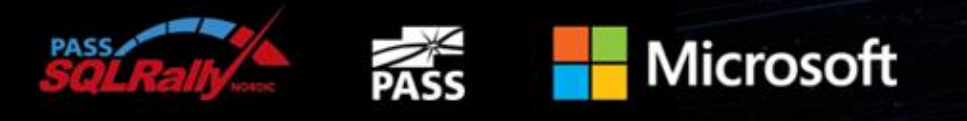

#### Recap

- We have
	- Wide table with no type/app awareness
	- Row wrapping  $=$  multi-row objects
	- Name-Value auxiliary table providing app-level index
- Result
	- SQL Server knows very little about SharePoint App semantics !
	- Can't afford to rely on QO/QP to do it right
		- Query over little list followed by a large library
		- Query that join from NVP index to content table

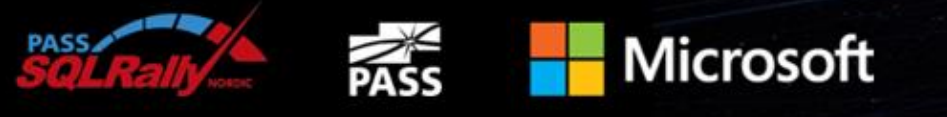

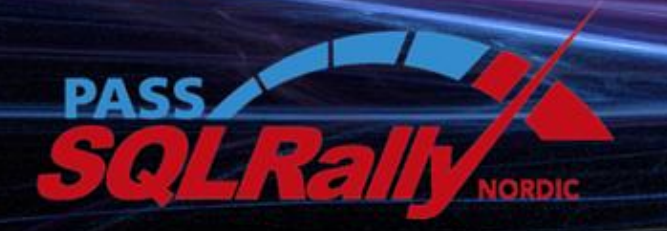

NOVEMBER 4-6 2013, STOCKHOLM

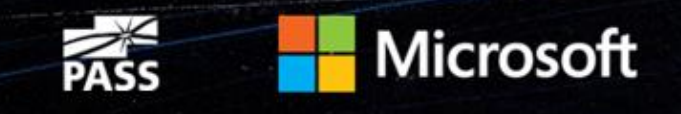

## **Maintenance**

SQL Server Best Practices for SharePoint

### SharePoint DB Health monitoring

- Monitor SQL Server performance regularly
	- Use SQL Server DMVs
	- Use Recommended Perfmon counters
	- Allocate extra disk space for diagnostics information
- Check integrity of the database routinely
- DBCC CHECKDB
	- Can use REPAIR\_REBUILD option to fix errors (not always possible)
	- REPAIR\_ALLOW\_DATA\_LOSS not supported
	- Time consuming operation, run during non-peak hours

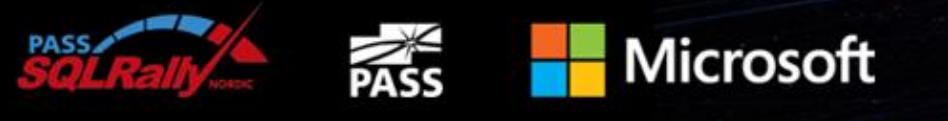

### SharePoint DB maintenance

- Does SharePoint maintain indexes ?
- Use DBCC CheckDB (REPAIR\_ALLOW\_DATA\_LOSS)
- Set of Rules:
	- Databases used by SharePoint have fragmented indices
	- Search One or more property databases have fragmented indices.
	- Search One or more crawl databases may have fragmented indices
- Define a maintenance plan

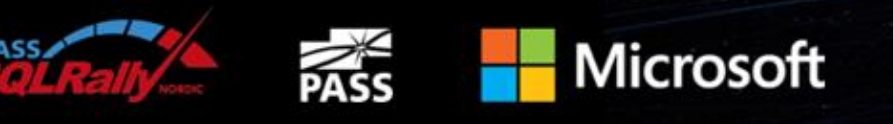

#### SharePoint Databases maintenance considerations

- Fragmentation occurs by design on SharePoint ;-)
- Increase space utilization & I/O  $\rightarrow$  degrades performance
- Content and Search dbs most susceptible
- Rebuild / Reorganize indexes to eliminate fragmentation
- Use sys.dm\_db\_index\_physical\_stats to measure
	- More accurate than DBCC SHOWCONTIG, often reports higher fragmentation numbers
- Use a framework like Ola Halengren's

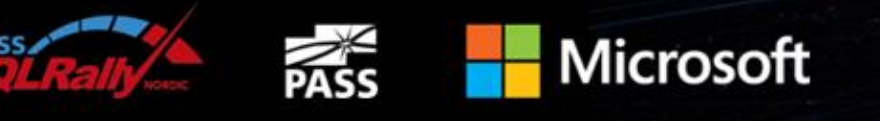

#### SharePoint Databases maintenance considerations

- Do's
	- Auto-defrag only available for content databases
	- Only shrink content databases, not others
	- Only perform if free space > 50% (after content reorg)
	- Do not perform as part of maintenance plan
	- Perform during off-peak hours (resource intensive)
	- Update statistics don't rely on the timer service
	- Use DBCC SHRINKDATABASE or DBCC SHRINKFILE
	- Have reliable backups for all databases before implementing maintenance operations
	- Check for and repair consistency errors by using DBCC CHECKDB
	- Change the server-wide fill factor setting to 70

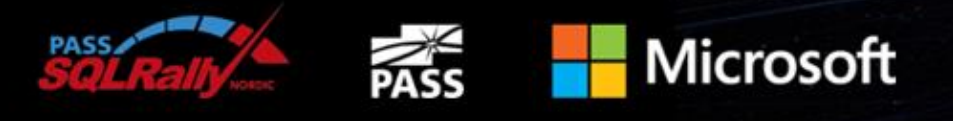

#### SharePoint Databases maintenance considerations

- Don'ts
	- Drop and re-create indexes
	- Rebuild indexes or run consistency checks during business hours
	- Set fill factor for individual tables or indexes
	- Shrink any databases other than content databases
	- Auto-shrink databases
	- Shrink databases at all unless you really need to

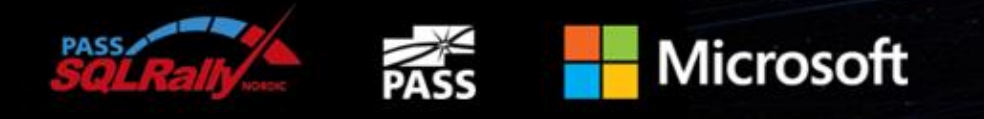

### Schema modifications constraints

- Adding database triggers
- Adding new indexes or changing existing indexes within tables
- Adding, changing, or deleting any primary or foreign key relationships
- Changing or deleting existing stored procedures
- Calling existing stored procedures directly, except as described in the SharePoint Protocols documentation
- Adding new stored procedures
- Adding, changing, or deleting any data in any table of any of the databases for the products that are listed in the "Applies to" section
- Adding, changing, or deleting any columns in any table of any of the databases for the products that are listed in the "Applies to" section
- Making any modification to the database schema
- Adding tables to any of the databases for the products that are listed in the "Applies to" section
- Changing the database collation
- Running DBCC\_CHECKDB WITH REPAIR\_ALLOW\_DATA\_LOSS (However, running DBCC\_CHECKDB WITH REPAIR\_FAST and REPAIR\_REBUILD is supported, as these commands only update the indexes of the associated database.)
- Enabling SQL Server change data capture (CDC)
- Enabling SQL Server transactional replication
- Enabling SQL Server merge replication

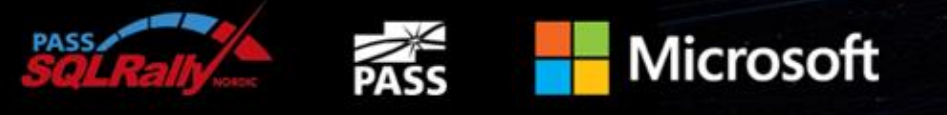

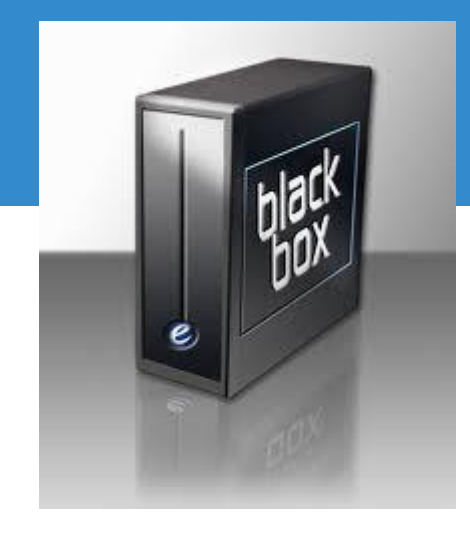

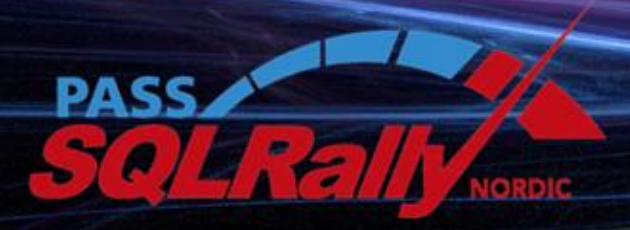

NOVEMBER 4-6 2013, STOCKHOLM

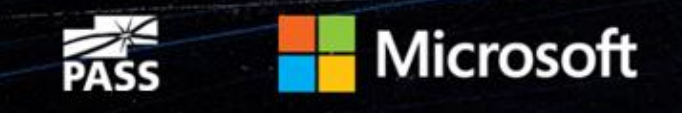

# High Availability

SQL Server Best Practices for SharePoint

### High Availability

- High availability options supported:
	- Database mirroring
	- Failover Clustering (local & stretch clusters)
	- Log Shipping
	- Always On
- Database Mirroring is by far the most popular virtualization host servers V or virtual environment Always On is catching up !

**Microsoft** 

• Virtualization of hosts servers

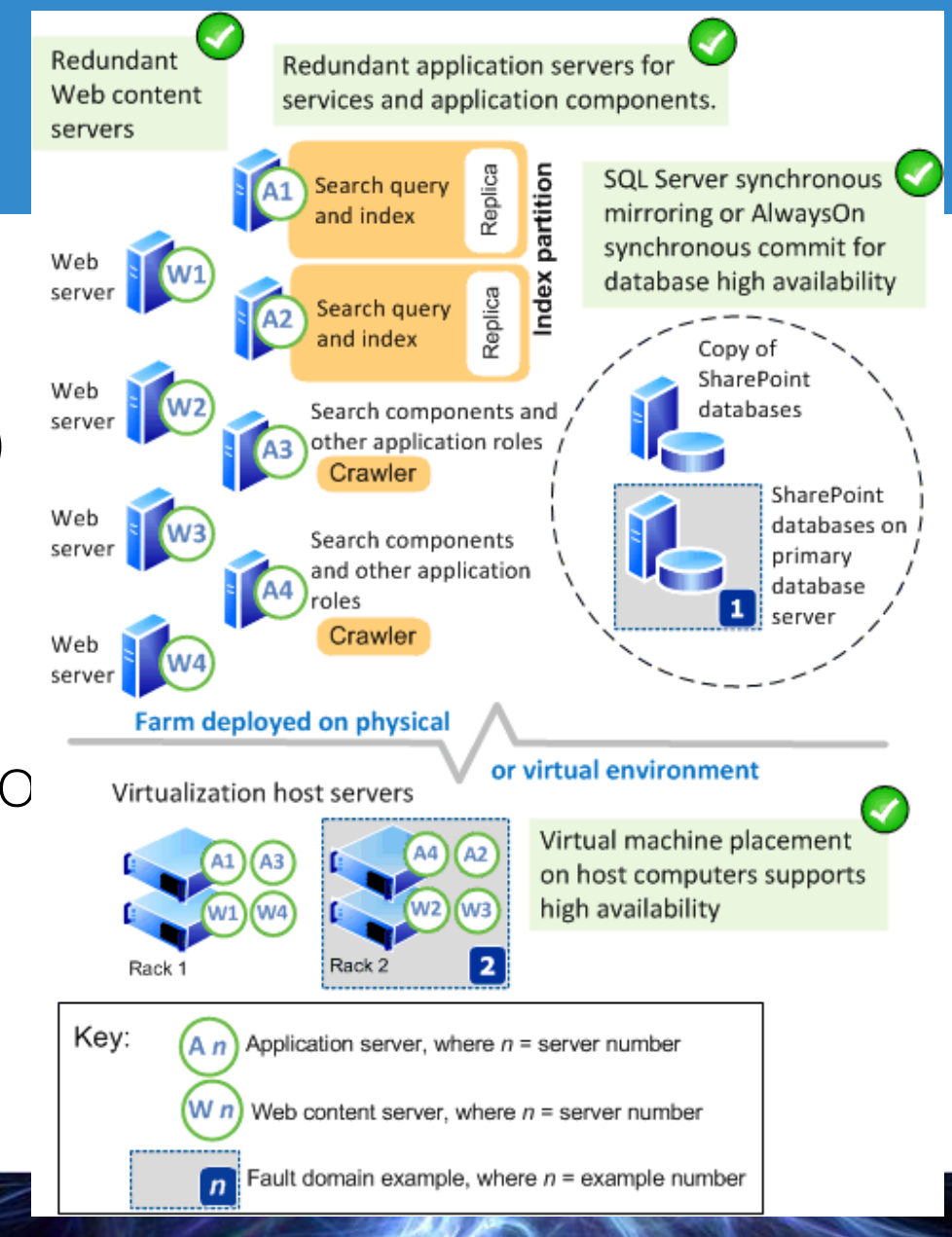

### SharePoint 2013 and Always On

## Cluster of clusters

- $\bullet$  Shared disks rather than standalone
- $\bullet$  Instance redundancy
- Resist to up to 3 mac Logical

Cluster with 2 nodes

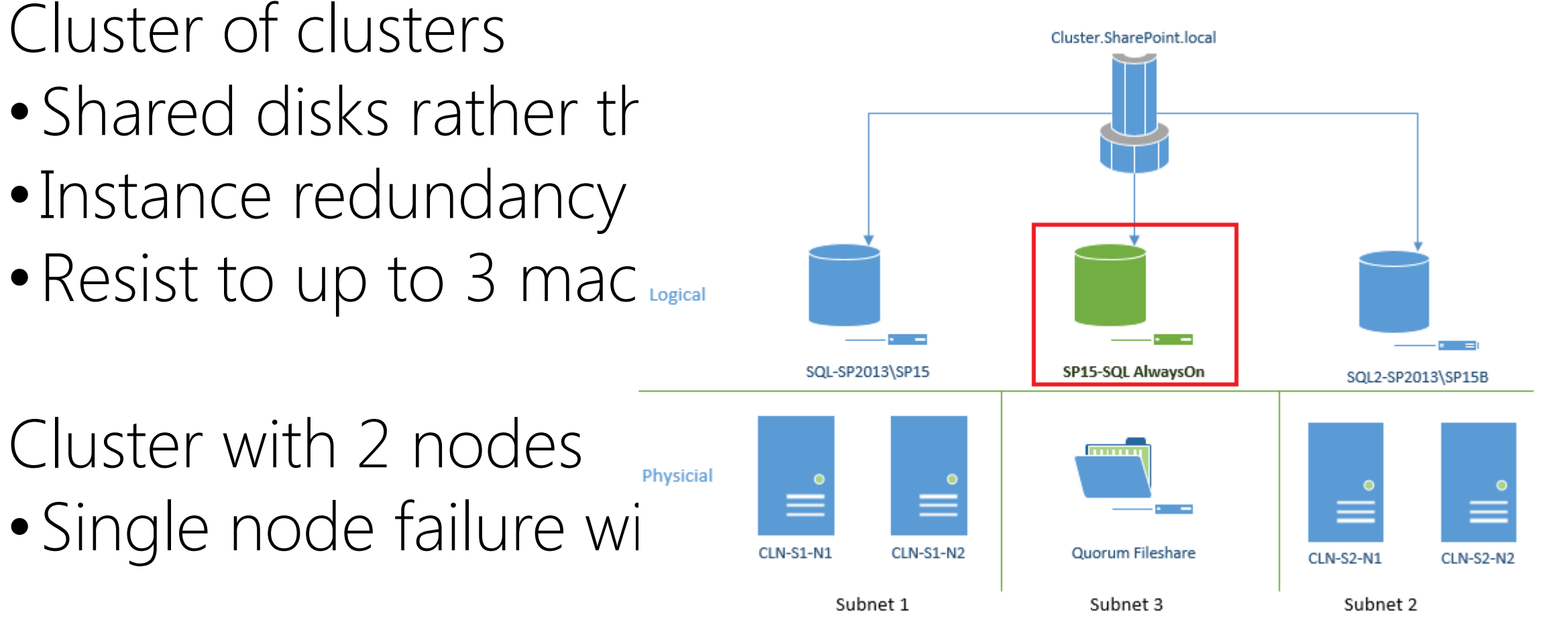

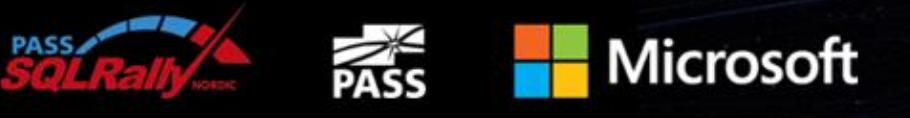

#### Pros And Cons -RPO and RTO comparison based on database technology

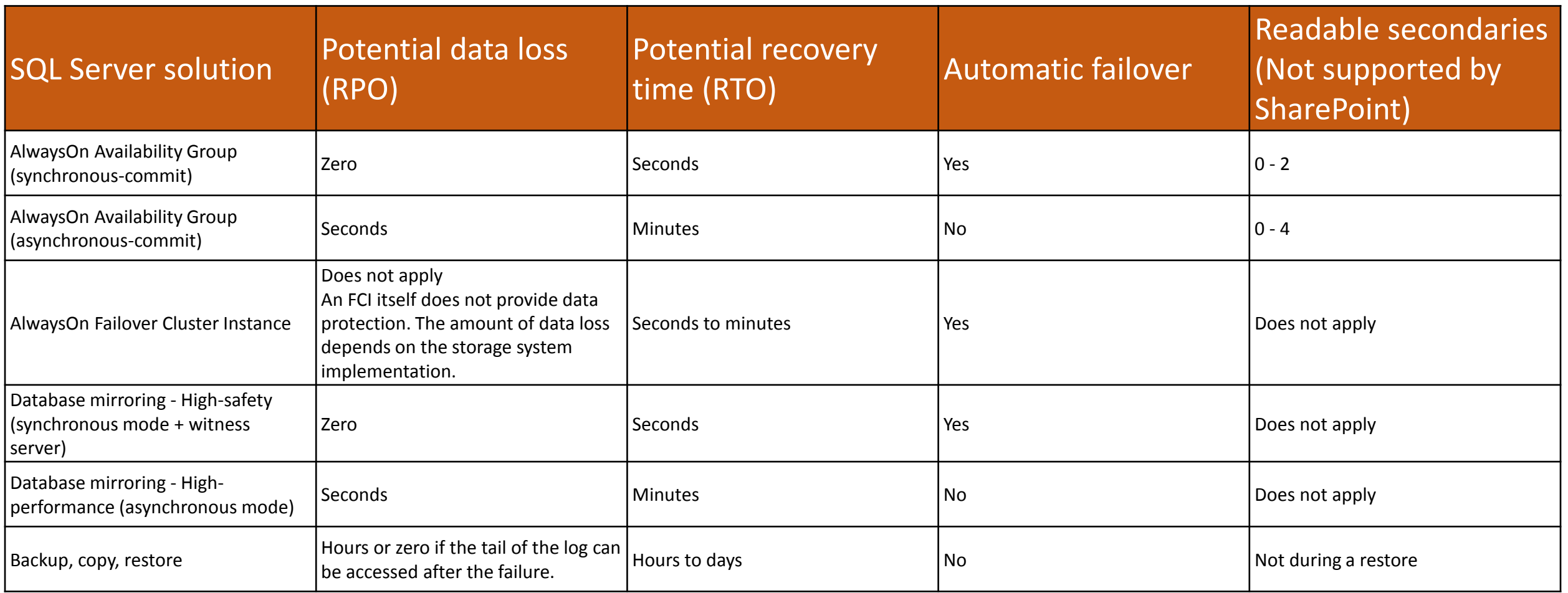

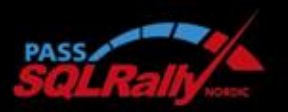

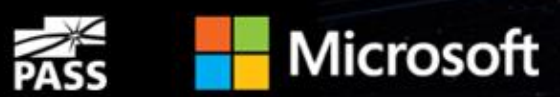

### Stretched Farm

- Requires:
	- Highly consistent intra-farm latency of  $\leq$  1ms  $\left[\begin{array}{c} \blacksquare \ \blacksquare \end{array}\right]$
	- 99.9% of the time over a period of ten minut
- The bandwidth speed must be at least  $1$

**Microsoft** 

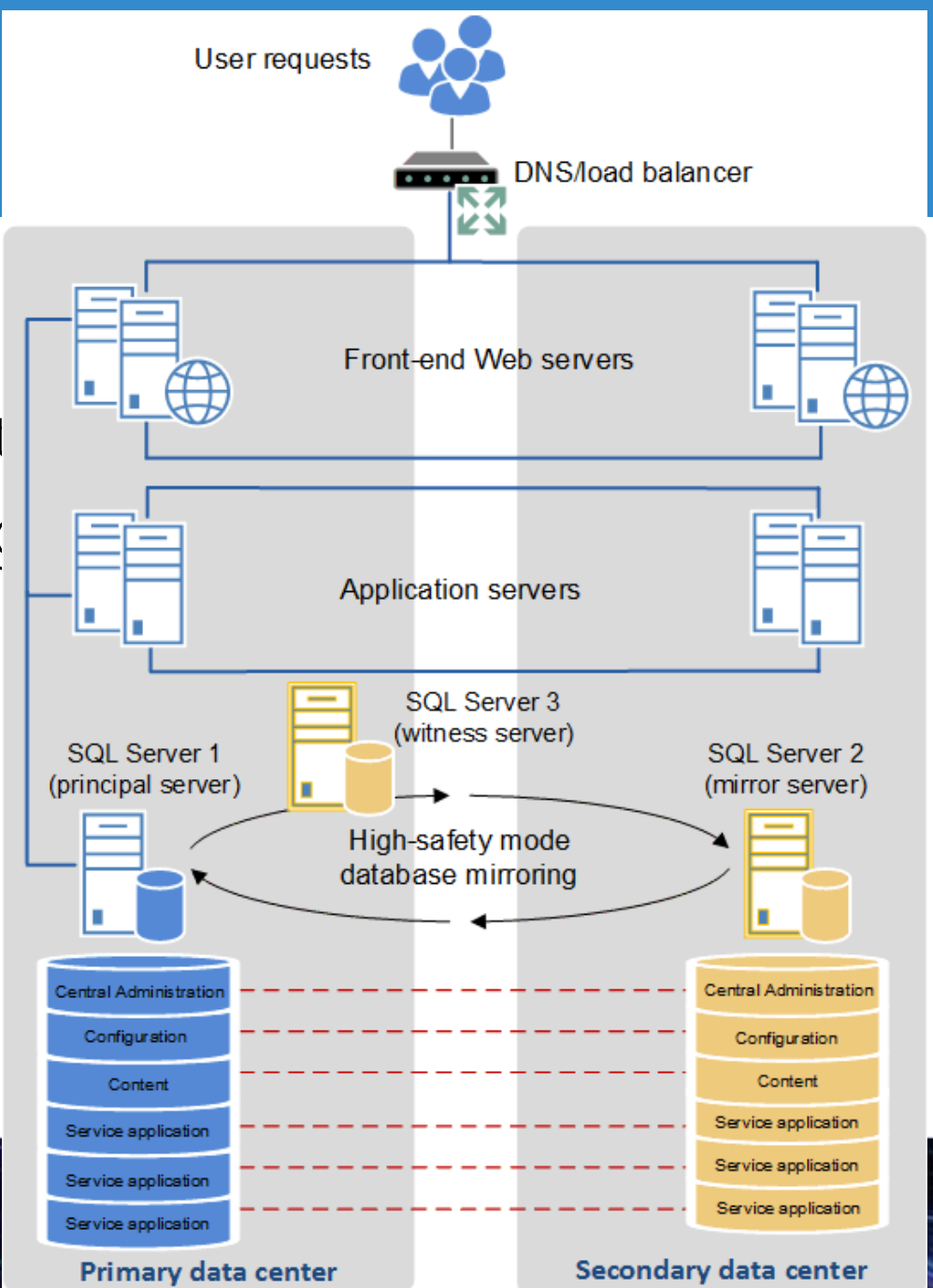

#### Always On

• Demo !

@ Help

#### **Select Databases**

#### Introduction

ြ

Ö

#### **Specify Name**

#### **Select Databases**

**Specify Replicas** 

Select Data Synchronization

Validation

Summary

Results

#### Select user databases for the availability group.

User databases on this instance of SQL Server:

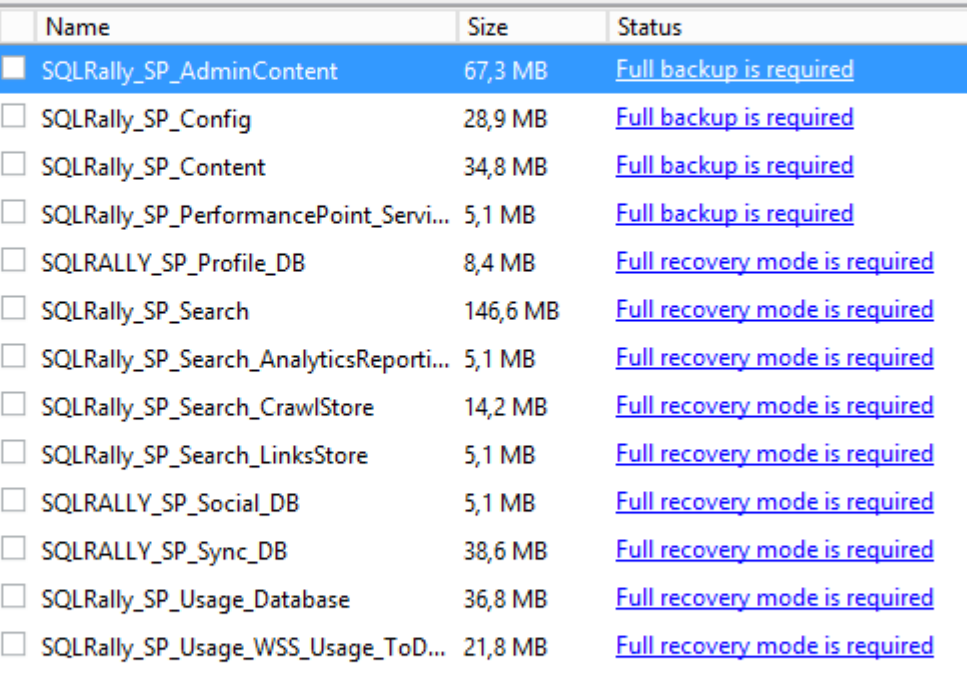

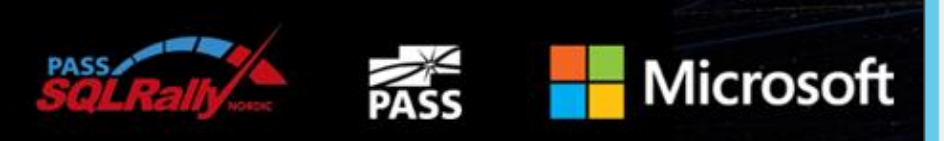

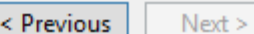

Cancel

Refresh

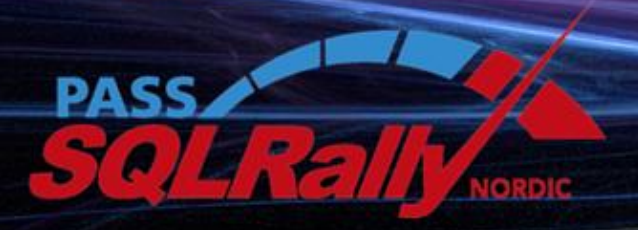

NOVEMBER 4-6 2013, STOCKHOLM

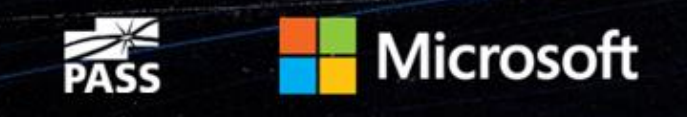

# *Tack Så Mycket*

Régis Baccaro

@regbac

Th

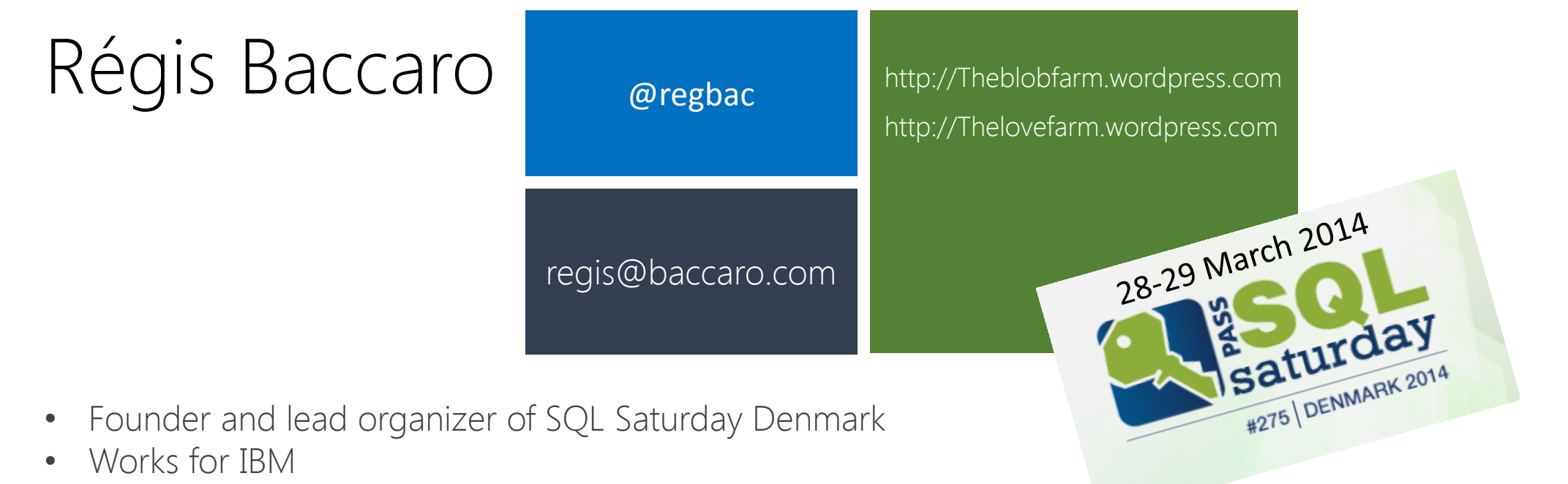

- Passionate about the community
- .Net developer, BI guy, SharePoint fellow and accidental DBA

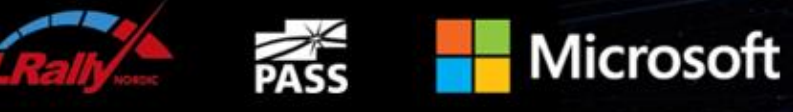